## 同成分・同規格で適応症の異なる医薬品を一覧で確認したい

同成分・同規格で適応症の異なる医薬品を一覧で確認することができます。

メインメニューから「後発品検索」を選びます。

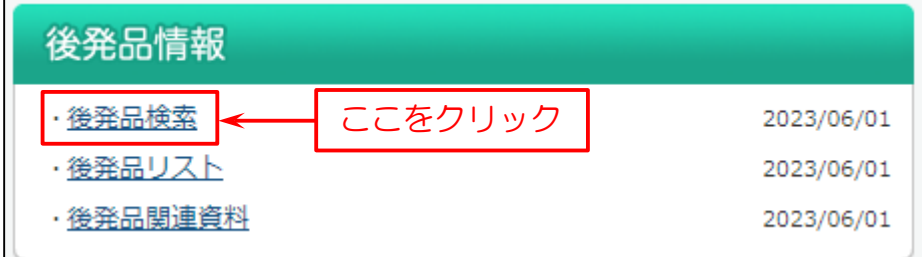

## 次に検索画面を表示します。

画面下部の「同成分・同規格で適応症の異なる医薬品」をクリックします。

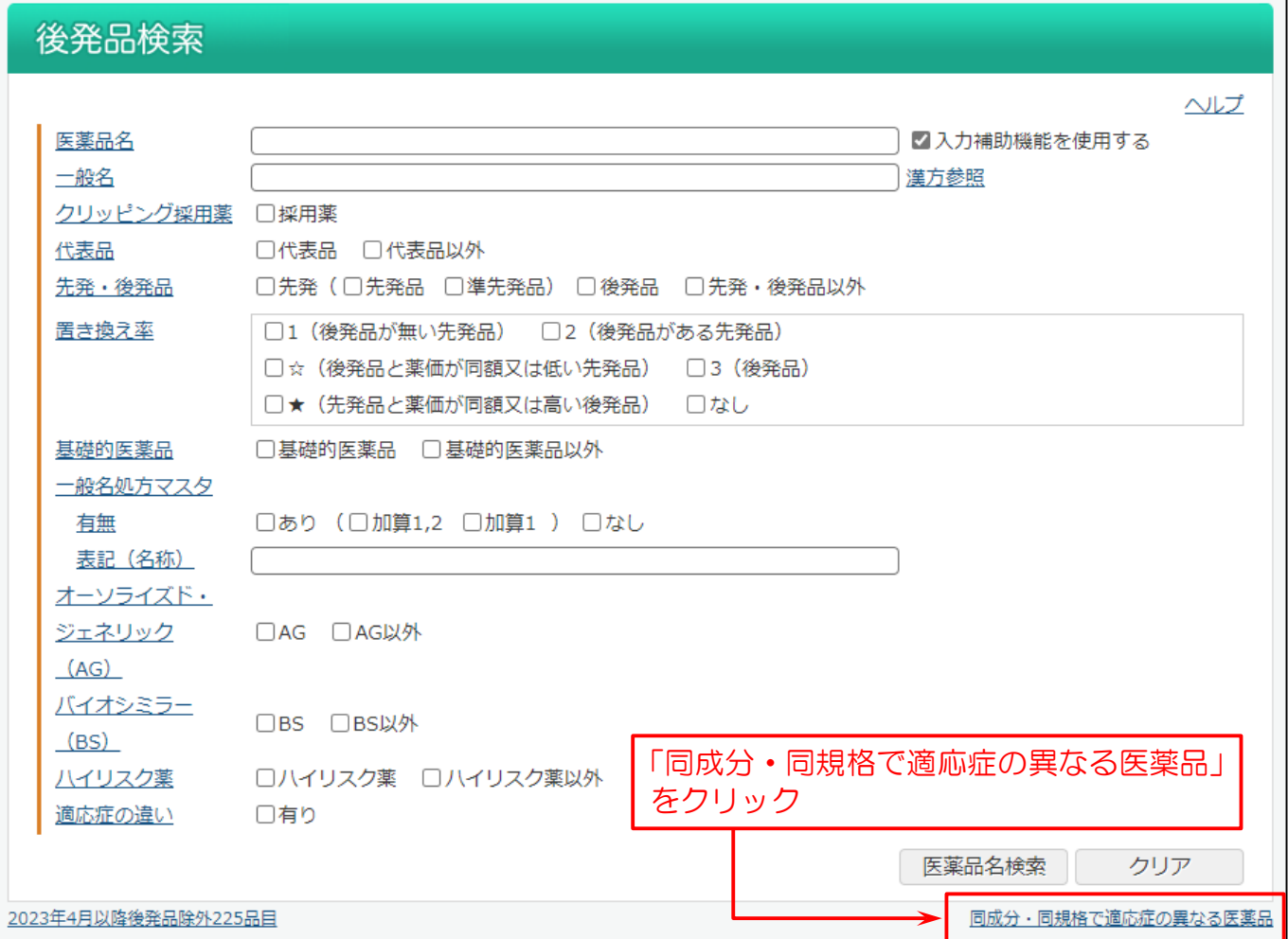

## 適応症の異なる医薬品一覧画面を表示します。

## 投与区分(内用薬、注射薬、外用薬、歯科用薬)ごとに表示します。

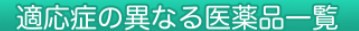

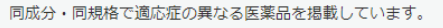

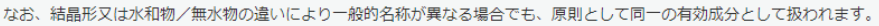

例) フェブキソスタット/フェブキソスタット水和物

```
〔参考:異なる結晶形等を有する医療用医薬品の取扱いについて (平成23年6月16日付薬食審査発0616第1号) 〕
```
最終確認は添付文書の原文をご確認ください。

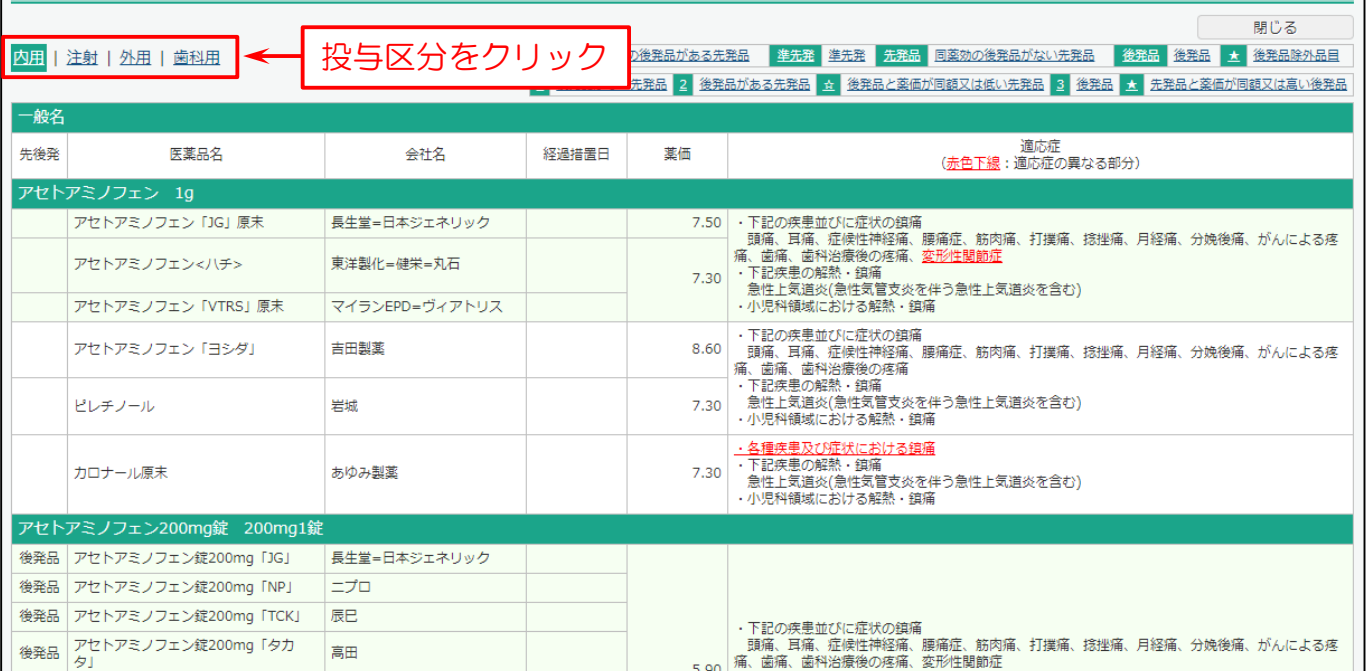